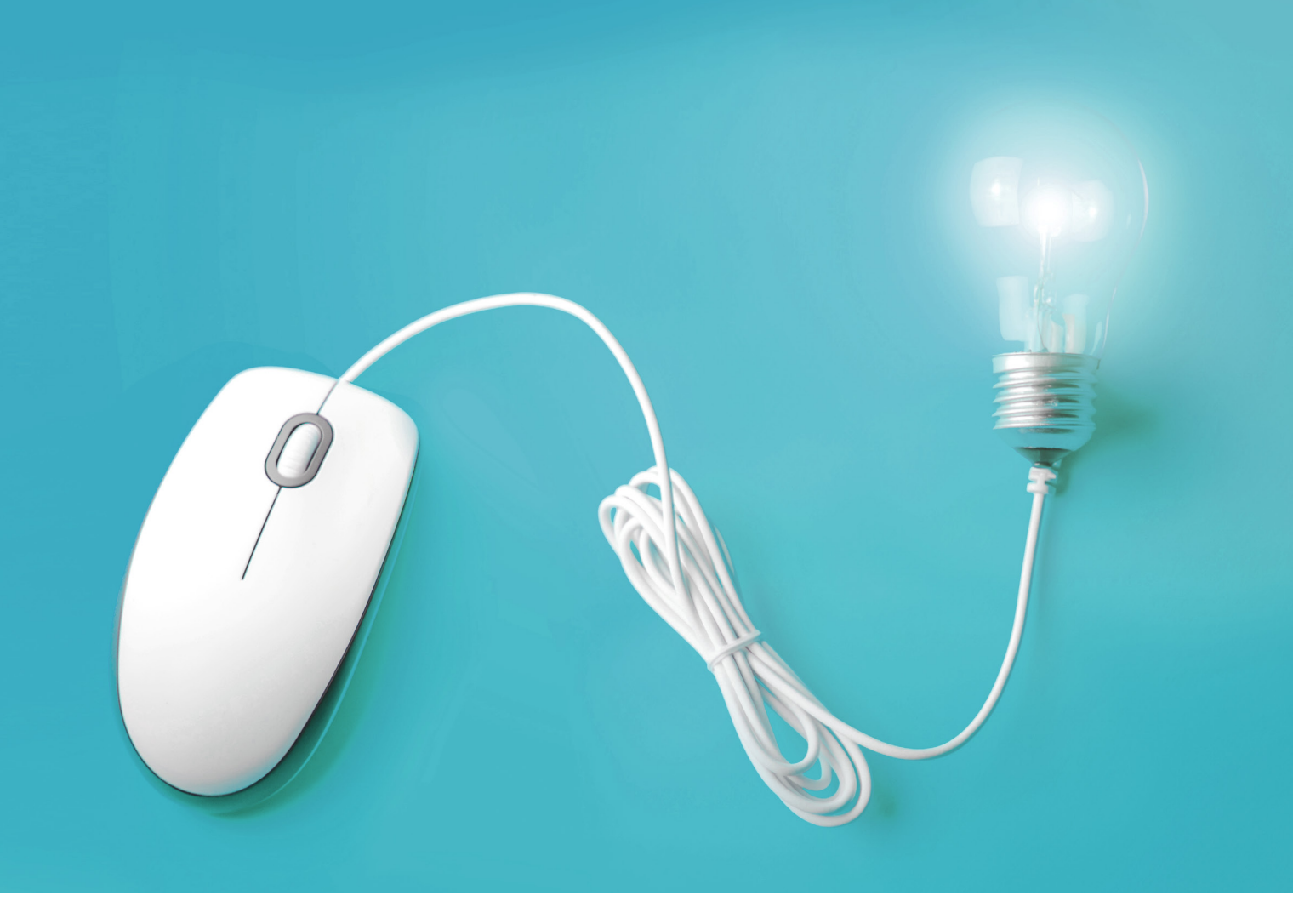

# Questions on TLL.360 Phase 2

- TLL's Online Revision Platform-

### THE LEARNING LAB

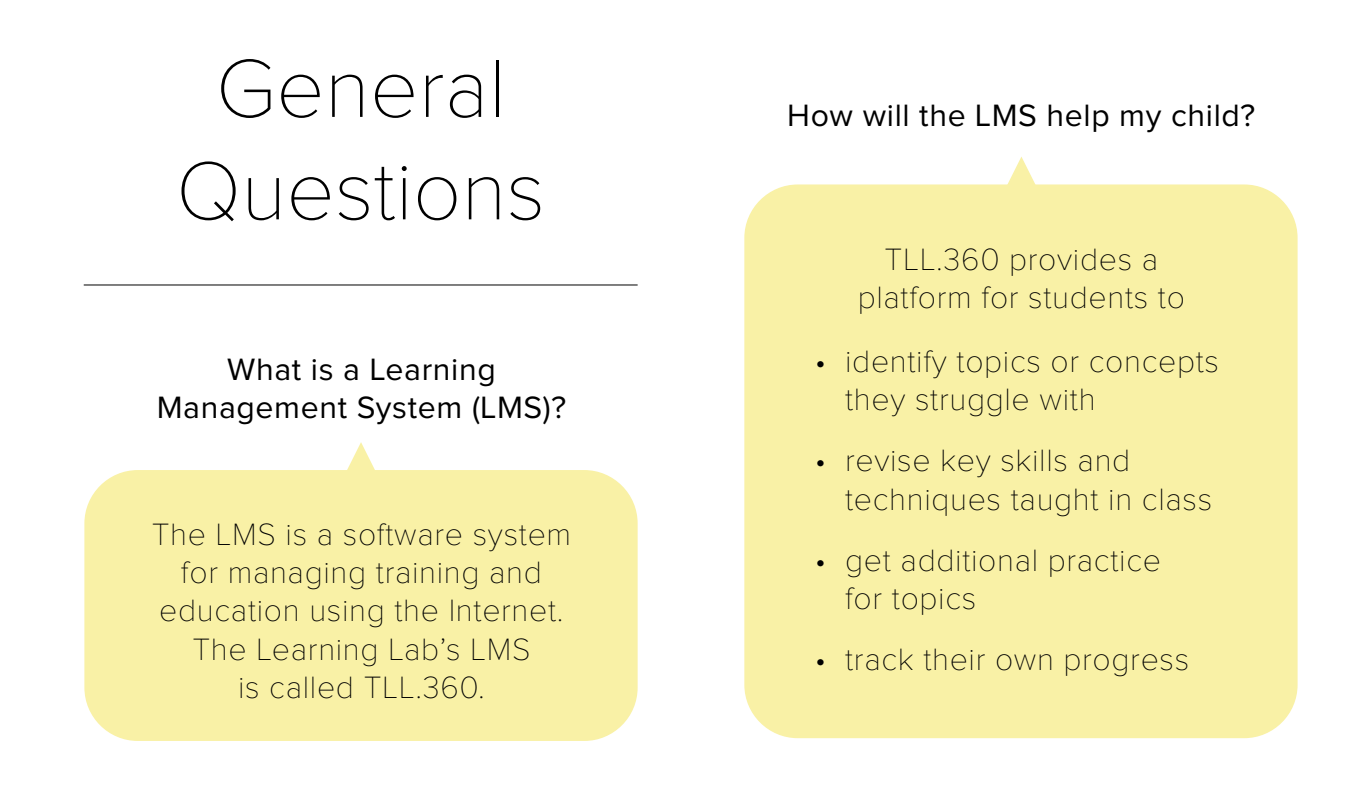

#### Why do we have TLL.360?

In line with Singapore's move towards harnessing technology to help enhance student learning (Smart Nation and Digital Government Office, 2018), we have launched an online learning management system (LMS), TLL.360, to complement our classroom teaching and to provide your child with opportunities to learn in more flexible and personalised ways.

#### Will teachers go through the answers to questions on TLL.360?

There will be time allocated in one of the weeks after the mastery quizzes are closed for teachers to go through any questions students might have and some common errors with the students during core curriculum in class.

#### Will teachers give feedback on the work done on TLL.360?

Teachers have the opportunity to give feedback on individual students' performance (if they have attempted the questions on TLL.360) during the time allocated in class.

#### Will there be less work done in class because of TLL.360?

No, materials on TLL.360 supplements the lessons of our Primary 6 core programmes. TLL.360 allows students to review and revise work done in class.

## How Does TLL.360 Works?

#### What is a Learning Management System (LMS)?

Refer to answer for Q1 in the section General Questions.

#### What materials are there on TLL.360?

Integrated notes and practices as well as mastery quizzes are the main components of TLL.360. Students are strongly encouraged to read through the notes as a revision before attempting practices.

Once students have perfected the practices, quizzes of varying difficulty levels are unlocked for them to try next. The purpose of this structure is to ensure that students have the necessary knowledge (provided for in the notes and tested for in the practices) before attempting mastery quizzes which require application of knowledge using answering techniques or skills.

Will answers to the practice tests and graded quizzes be provided?

The answers and explanations are revealed at the end of each quiz.

#### Are scores tracked on TLL.360?

Yes, students can view their own scores for all practices and quizzes in TLL.360 under the tab "Marks".

#### Can students print out the questions?

No, printing is not available. If students encounter problems with some of the questions in the quiz or the practice, they can consult their teachers during their regular lessons allocated for teachers to go through materials from TLL.360.

#### Can materials be accessed more than once?

Yes, notes and practices can be accessed more than once.

Can students attempt the mastery quizzes more than once?

No. After submission, the student will no longer be able to edit or resubmit the mastery quiz.

Is there a time limit for each practice / quiz?

There are no time limits. For mastery quizzes in phase 2, students can only make one attempt.

Where can parents access login information for students?

Login information can be found in the email sent out on 5 March 2018.

Where can parents access information on how to use TLL.360?

Parents can access http://info.thelearninglab.com.sg/tll360.

What if the student cannot complete the work within the stipulated period?

For Phase 2, after 26 June, students can continue to attempt quizzes and read notes.

### Questions on Using TLL.360

What if my child cannot access the LMS?

You may also drop us an email at tll.360@thelearninglab.com.sg

What if my child does not have access to a computer?

Teachers will still be going through some of the questions from TLL.360 during the allocated time in our regular Primary 6 class.

Is there a recommended browser?

We recommend using Google Chrome.

Can a student begin a mastery quiz, pause TLL.360 halfway and return to it at a later time?

For Phase 2 of TLL.360, students must complete the mastery quiz within one attempt. After submission, the student will no longer be able to access, edit or resubmit the mastery quiz.

## TLL.360 User Guide

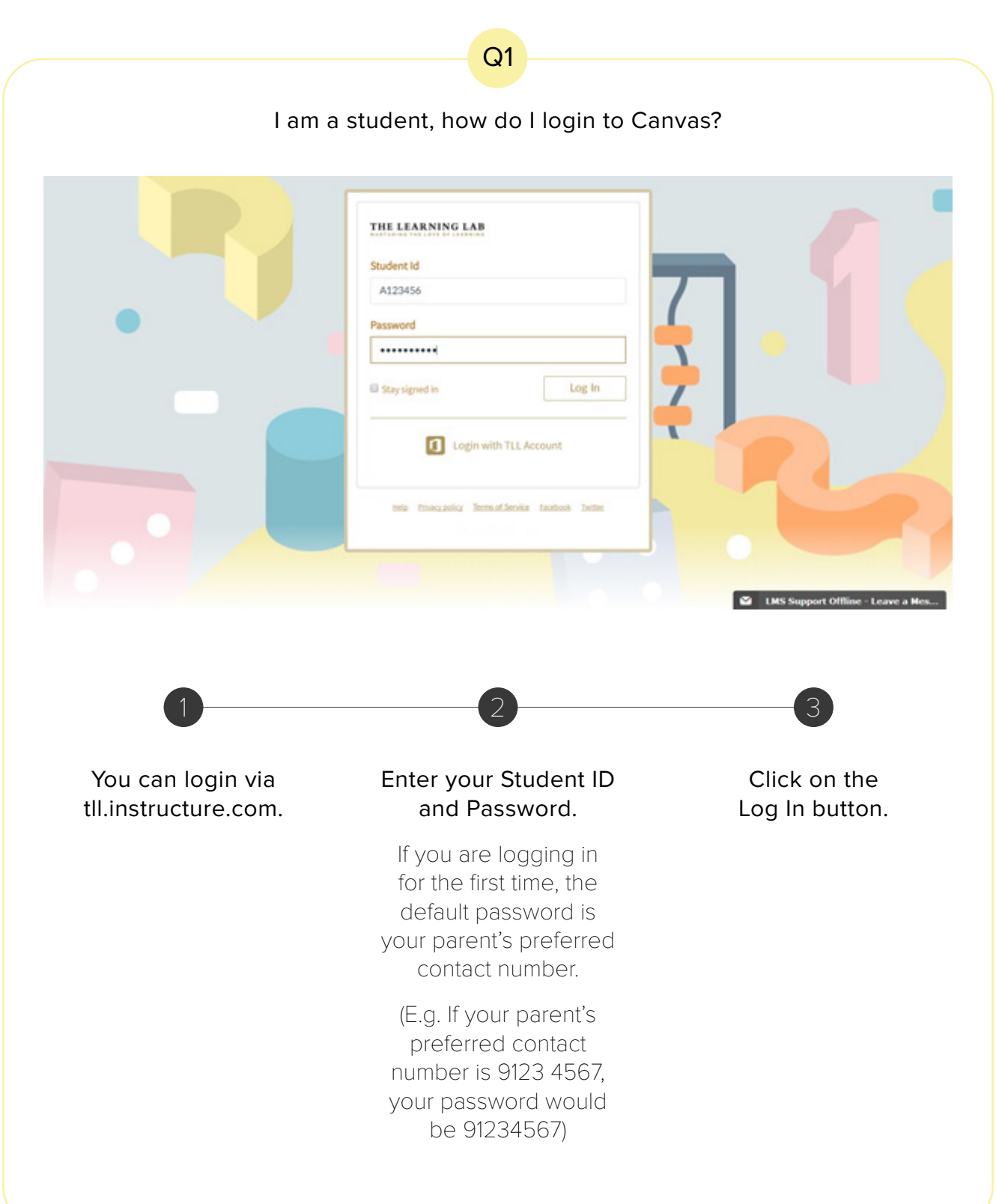

#### What are the minimum requirements to access Canvas?

Q2

Canvas is designed for maximum compatibility with minimal requirements. Canvas works best in the most recent versions of Chrome, Firefox, Safari, Opera, Internet Explorer and with the most recent version of the flash plugin. Be sure to keep your browser and flash player up to date. Please visit the Canvas Browser Compatibility page for more information and support for your browser.

#### Screen Size

The average size of a notebook is a minimum of 1024x600 pixels.

If you want to view Canvas on a device with a smaller screen, we recommend using the Canvas mobile app.

#### Computer Speed and Processor

Use a computer 5 years old or newer when possible.

1GB of RAM

2GHz processor

#### Operating Systems

Windows Vista and newer Mac OSX 10.7 and newer Linux - ChromeOS DO NOT use Microsoft Edge

#### Mobile Operating System Native App Support

iOS 7 and newer

Android 4.2 and newer

#### Internet Speed

Along with compatibility and web standards, Canvas has been carefully crafted to accommodate low bandwidth environments.

Courses that utilise video will require bandwidth of at least 2Mbps.

#### Screen Readers

JAWS 14 or 15 for Internet Explorer 11 & 12 and Firefox 27

> Latest version of VoiceOver for Safari

There is no screen reader support for Chrome.